## **Formatting the USB External Hard Disk Drive**

All files on the external hard disk drive can be deleted.

## **Caution :**

- 0 All data on the external hard disk drive will be deleted when it is formatted. Copy all files on the card to a PC before formatting.
- *1* Select video or still image mode.

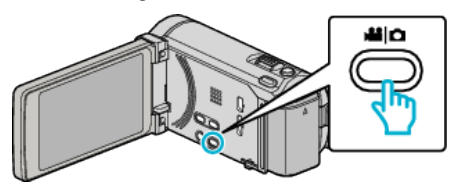

*2* Tap "FORMAT".

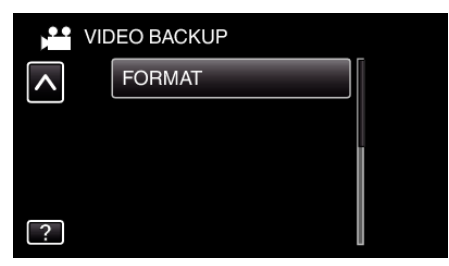

*3* Tap "YES".

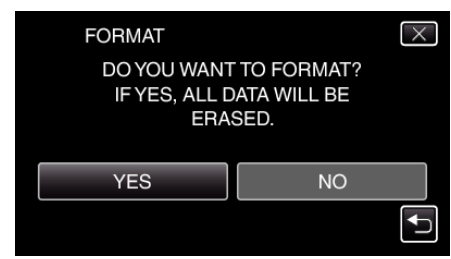

• After formatting, tap "OK".